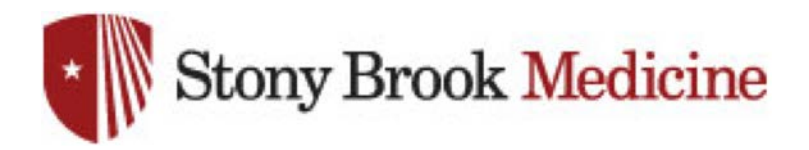

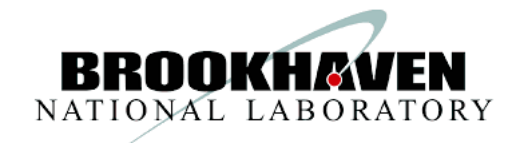

# **Single-Particle cryo-EM Image Processing**

Dongyan Tan, Ph.D. *Assistant Professor Department of Pharmacological Sciences Stony Brook University*

ØOverview of single-particle data processing workflow

**≻Demo using cryoSPARC** 

 $\triangleright$ RELION

 $\triangle$ Q&A.

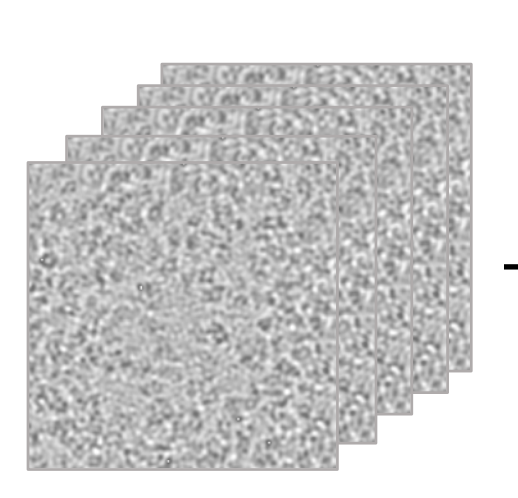

#### **Data/Movie high-resolution density map**

**Atomic coordinate**

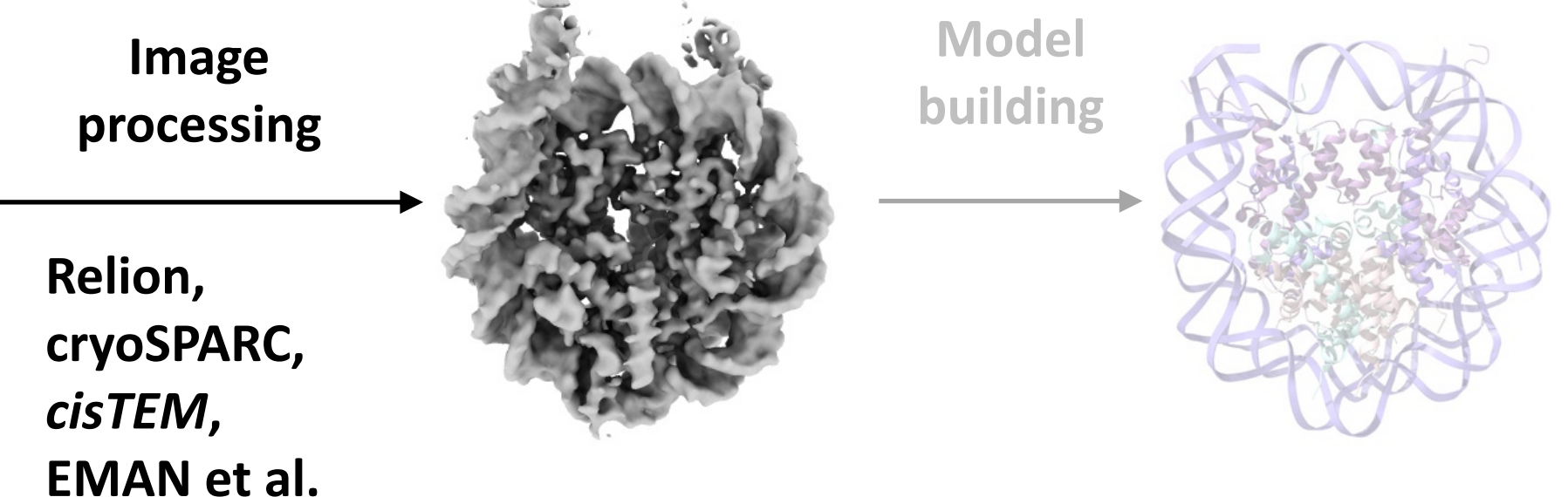

#### **Pre-process Process Post-Process**

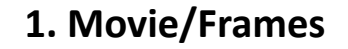

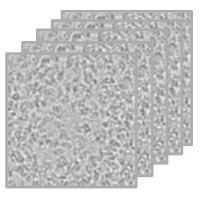

**2. Align and average movies into micrographs**

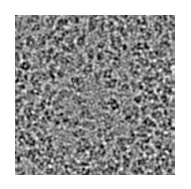

**3. Defocus determination**

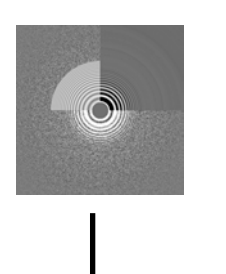

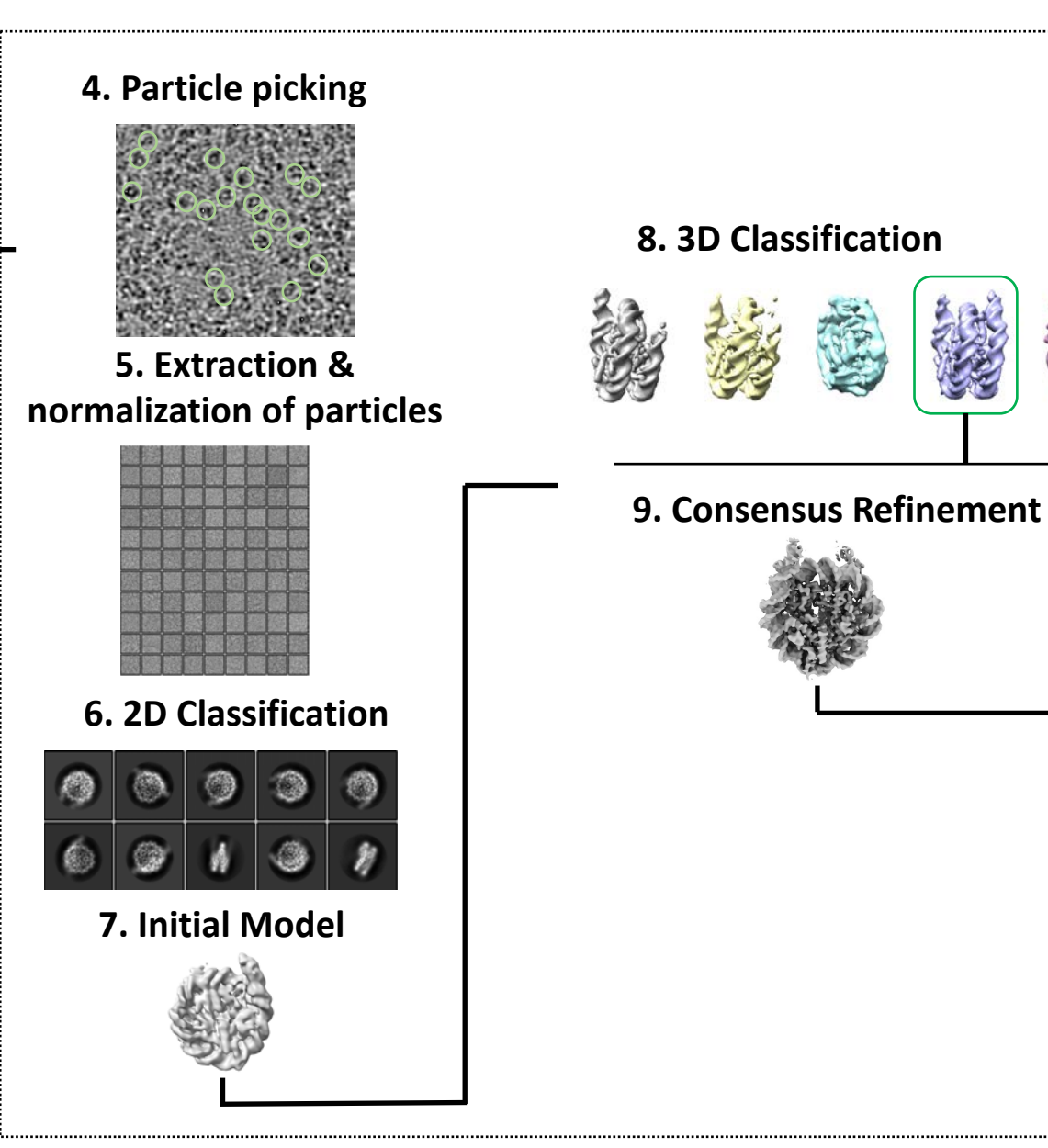

#### **10. Postprocessing**

- **Signal subtraction**
- **Focus refinement**
- **CTF refinement**
- **Bayesian Polishing**
- **Sharpening**

## **Typical Workflow of Image Processing in cryoSPARC**

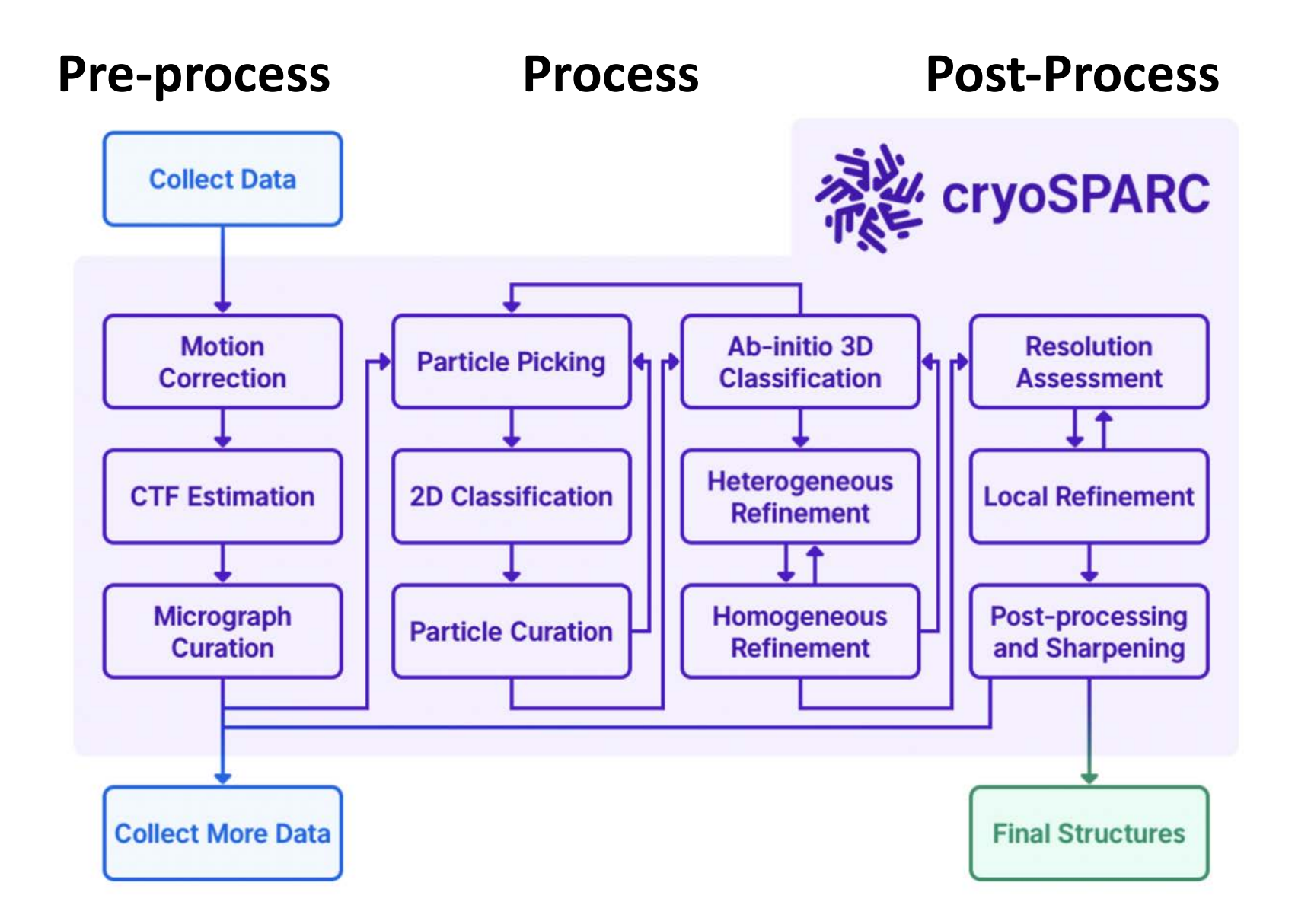

### **Typical Workflow of Image Processing in RELION**

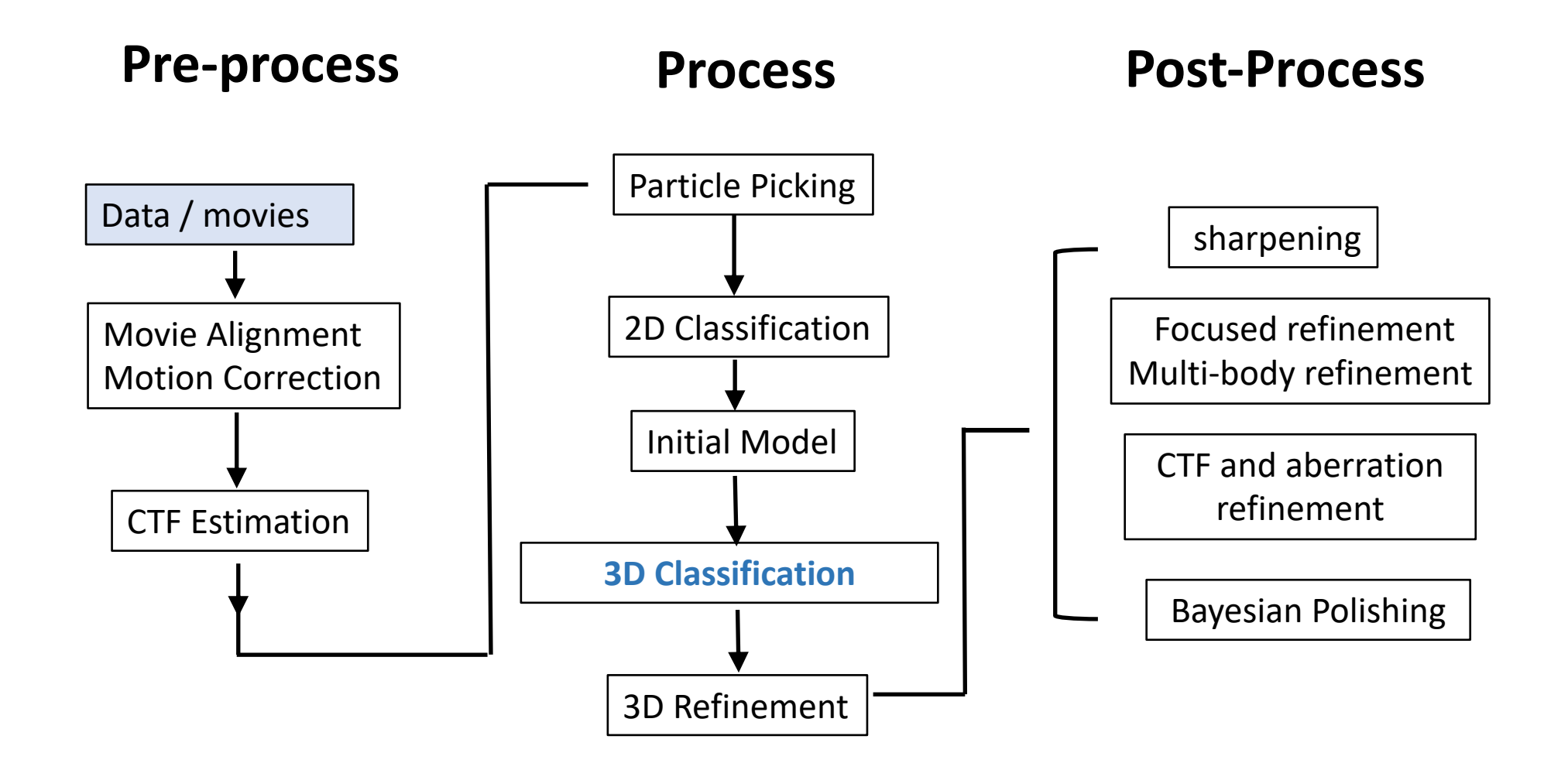

**Project:** a new unrelated sample on which you have collected data.

**Workspace**: created inside a project. Each project can contain different workspaces.

**Job**: One unit of processing work. Many jobs within each workspace and project.

#### **CryoSPARC Web Interface: Dashboard**

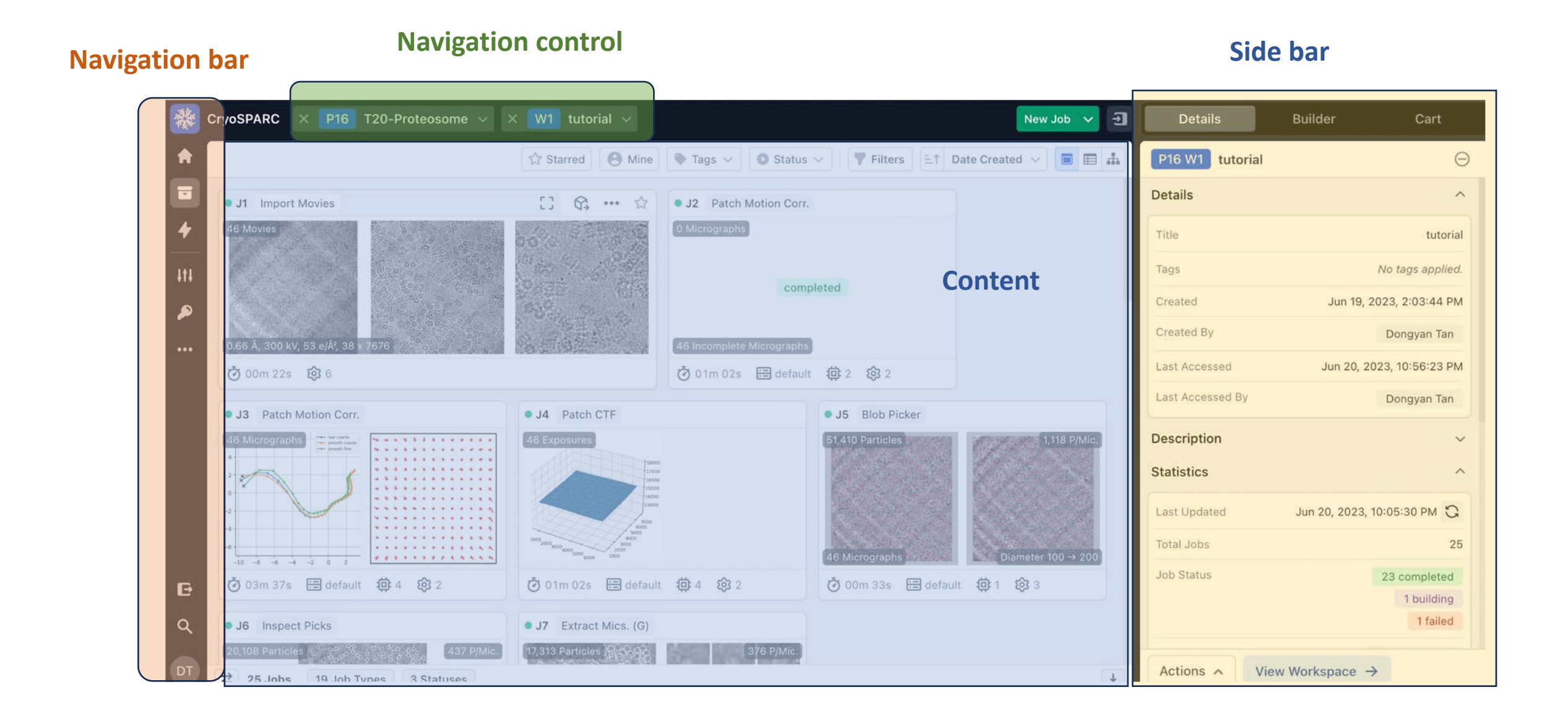

- Ø**Movie are image stacks (files with extension like .mrc, .tiff, .spi, or .eer)**
- Ø**Metadata (text files with extension .star in RELION and .csv in cryoSPARC)**

**Tutorial Data Set:** T20S Proteasome (the [EMPIAR-10025](https://www.ebi.ac.uk/pdbe/emdb/empiar/entry/10025/) dataset)

- Subset of 22 movies in MRC format
- Data collected at a 300kV microscope
- Pixel size: 0.6575 Å
- Total Dosage : 53 e/  $\AA^2$
- Stable and homogeneous complex
- 750 kDa protein complex with D7 symmetry

### **Practical: Create project, organize, import data**

- 1. Make a project director.
- 2. Create a folder to store all the raw data/movies (or their symbolic links) under the project directory

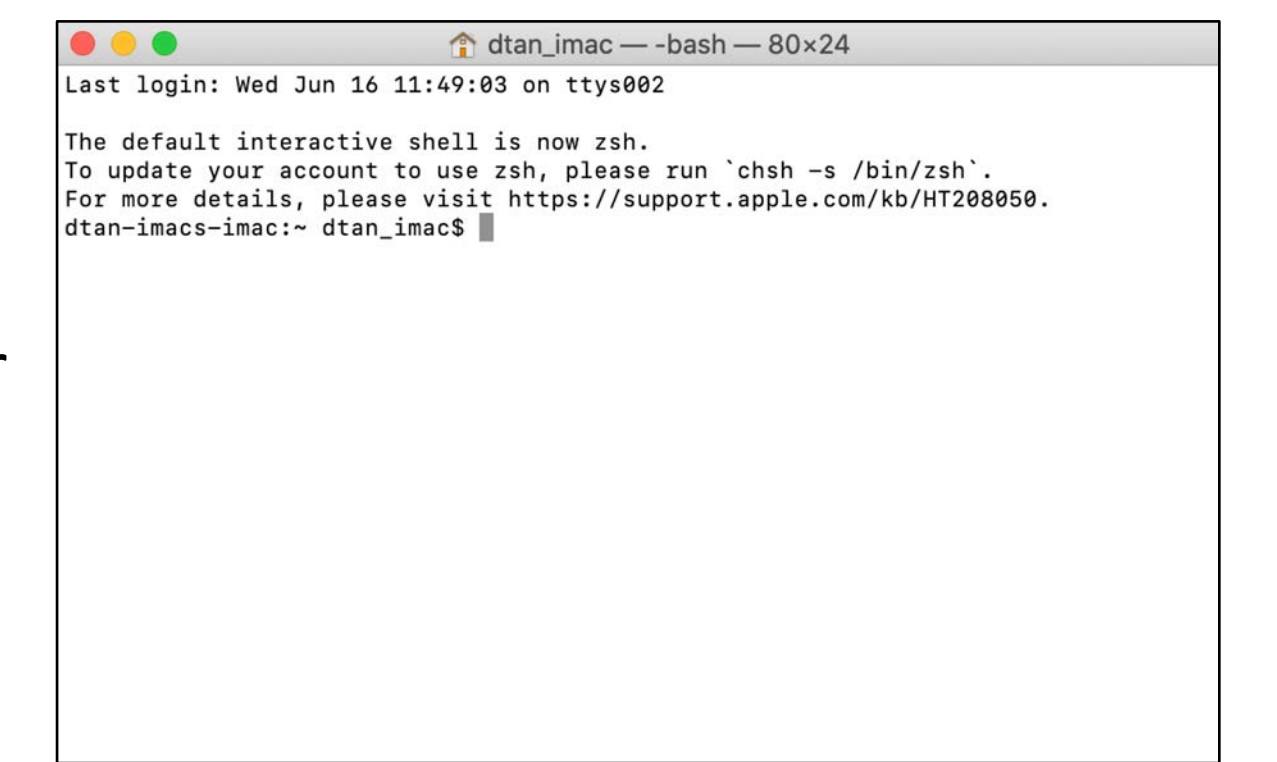

# **RELION 4.0 GUI**

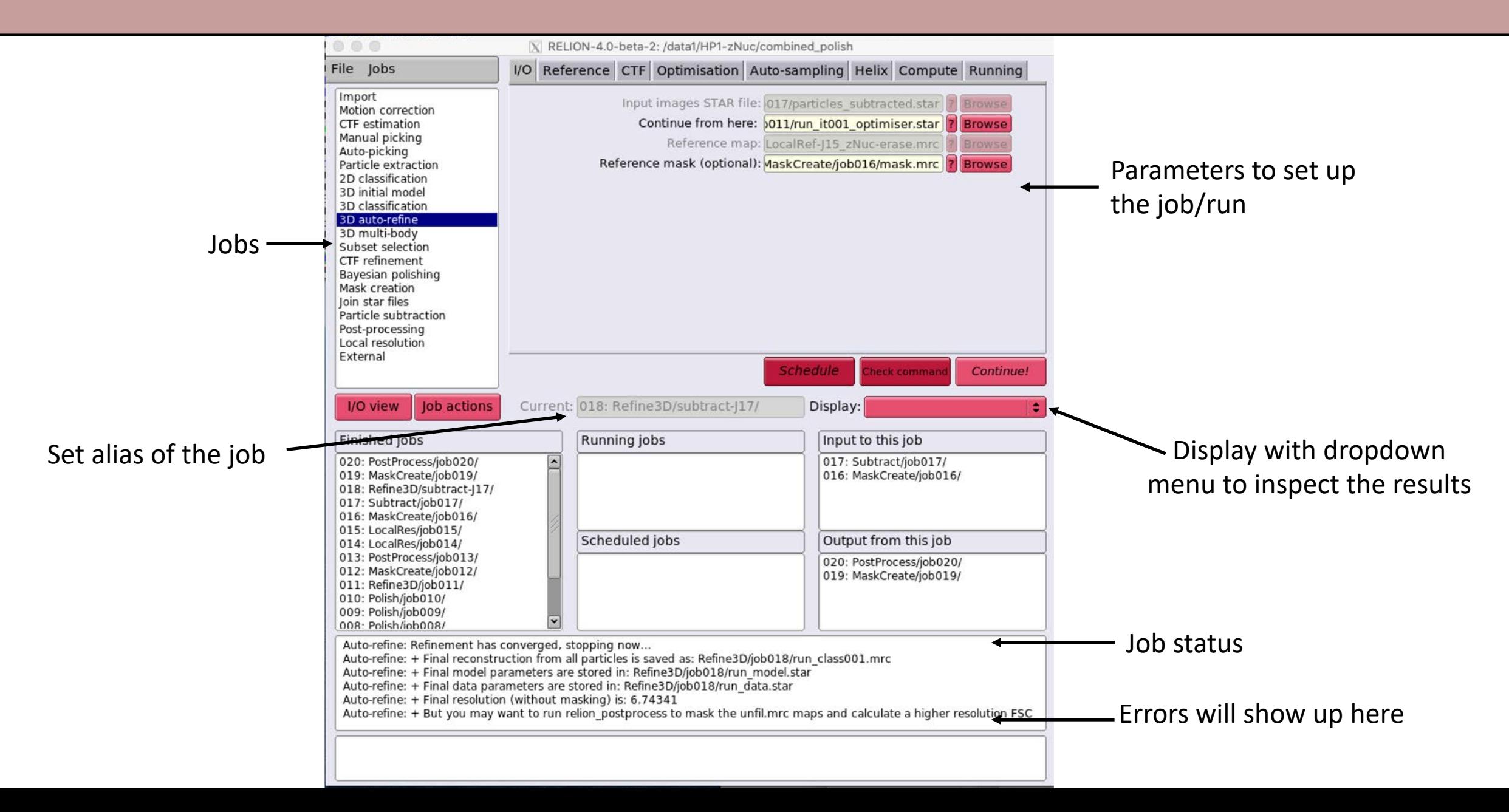